# Smart Attachments for Jira Data Center

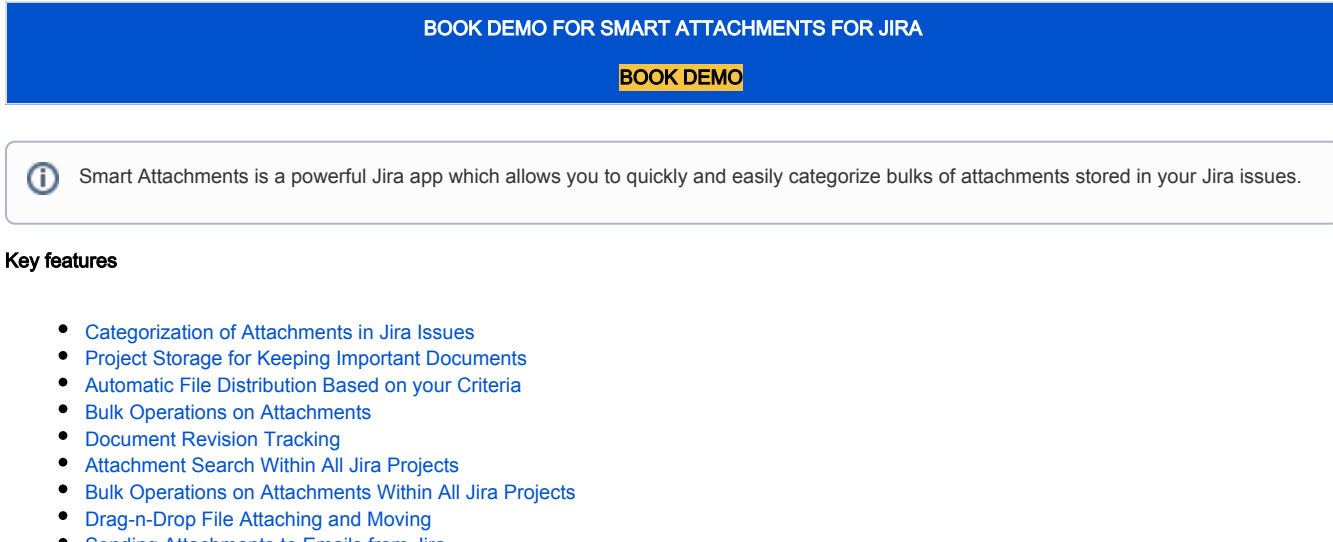

- [Sending Attachments to Emails from Jira](#page-4-0)
- [Global Management of Category Schemes](#page-4-1)
- [Flexible Configuration of the Category Scheme](#page-5-0)
- [Setup of Access Restrictions for Categories](#page-5-1)
- [Configuration of Issue Types for Display of Specific Categories](#page-6-0)
- [Configurable Conditions and Validators for Project Workflows](#page-6-1)
- [Configurable Post-Functions for Project Workflows](#page-7-0)
- [Using the Shared Configuration Across Projects](#page-7-1)

#### <span id="page-0-0"></span>Categorization of Attachments in Jira Issues

#### **View Issue with Categorie**

<span id="page-0-1"></span>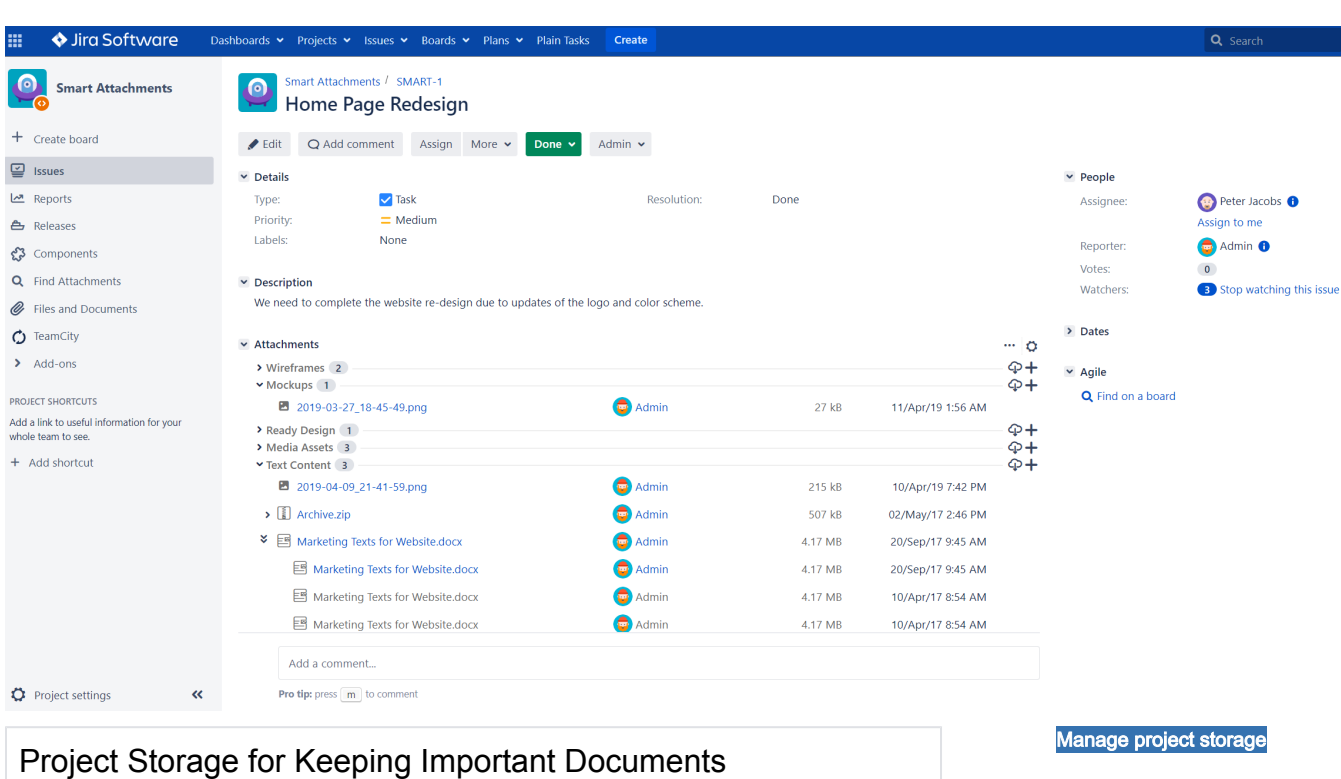

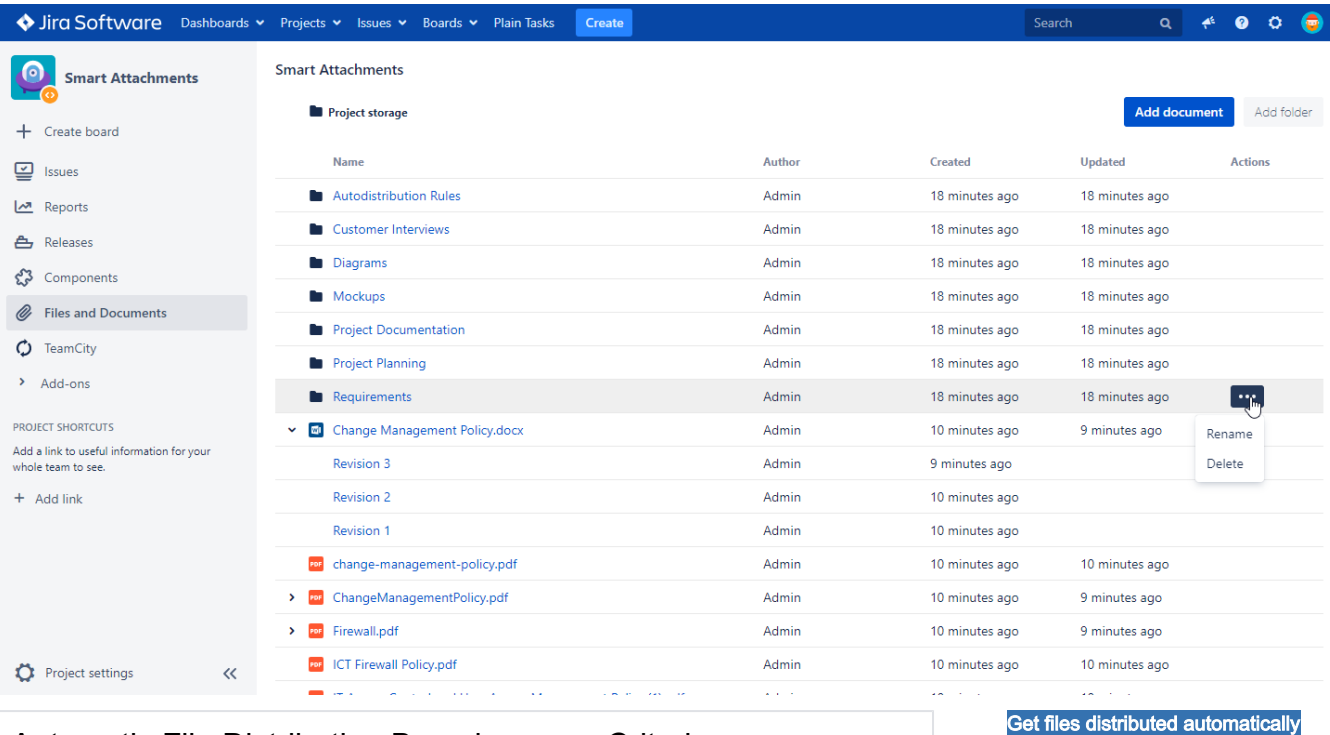

#### <span id="page-1-0"></span>Automatic File Distribution Based on your Criteria

Download and unzip this file then drop files into the Automatic File Distribution block in the issue view or on forms.

[Auto Distribution.zip](https://summit-confluence.stiltsoft.com/download/attachments/1638402/Auto%20Distribution.zip?version=1&modificationDate=1535712500000&api=v2)

<span id="page-1-1"></span>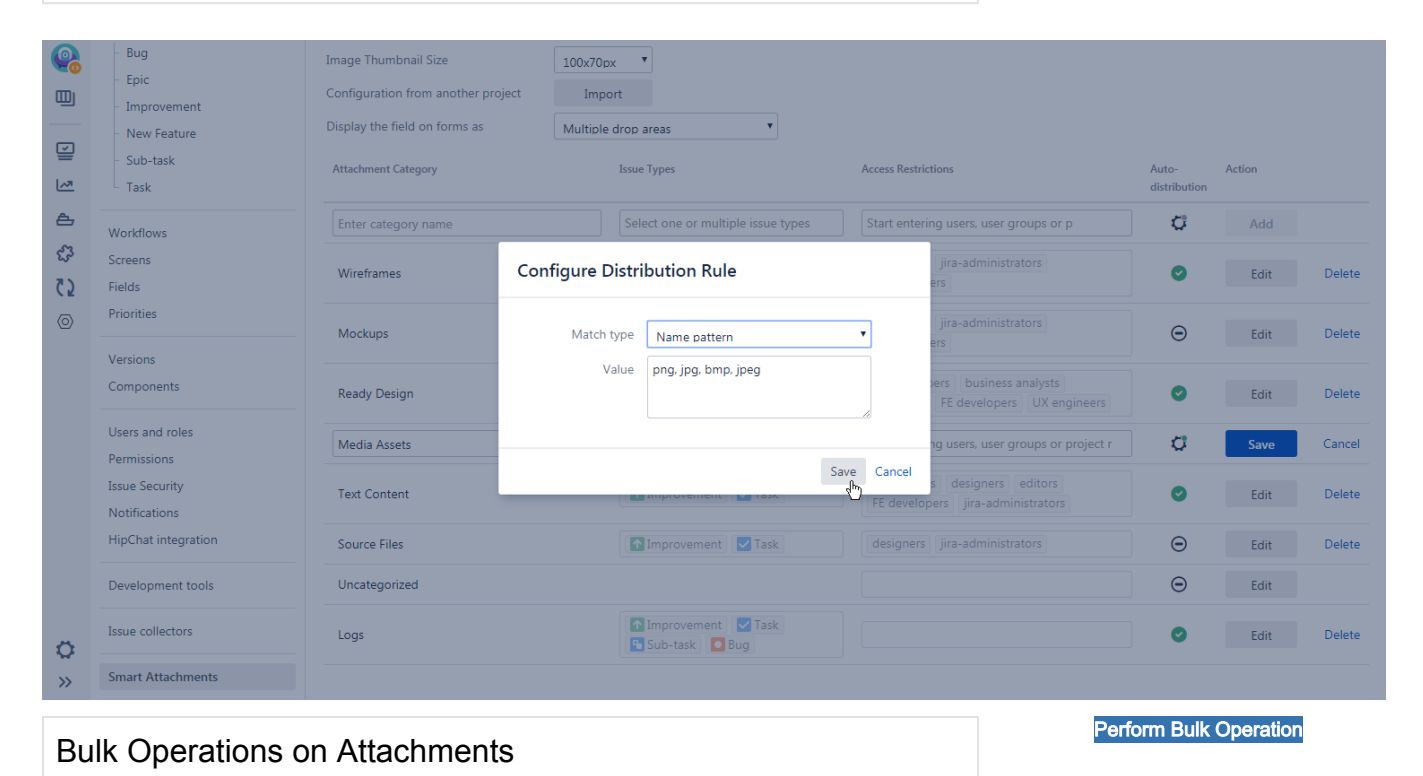

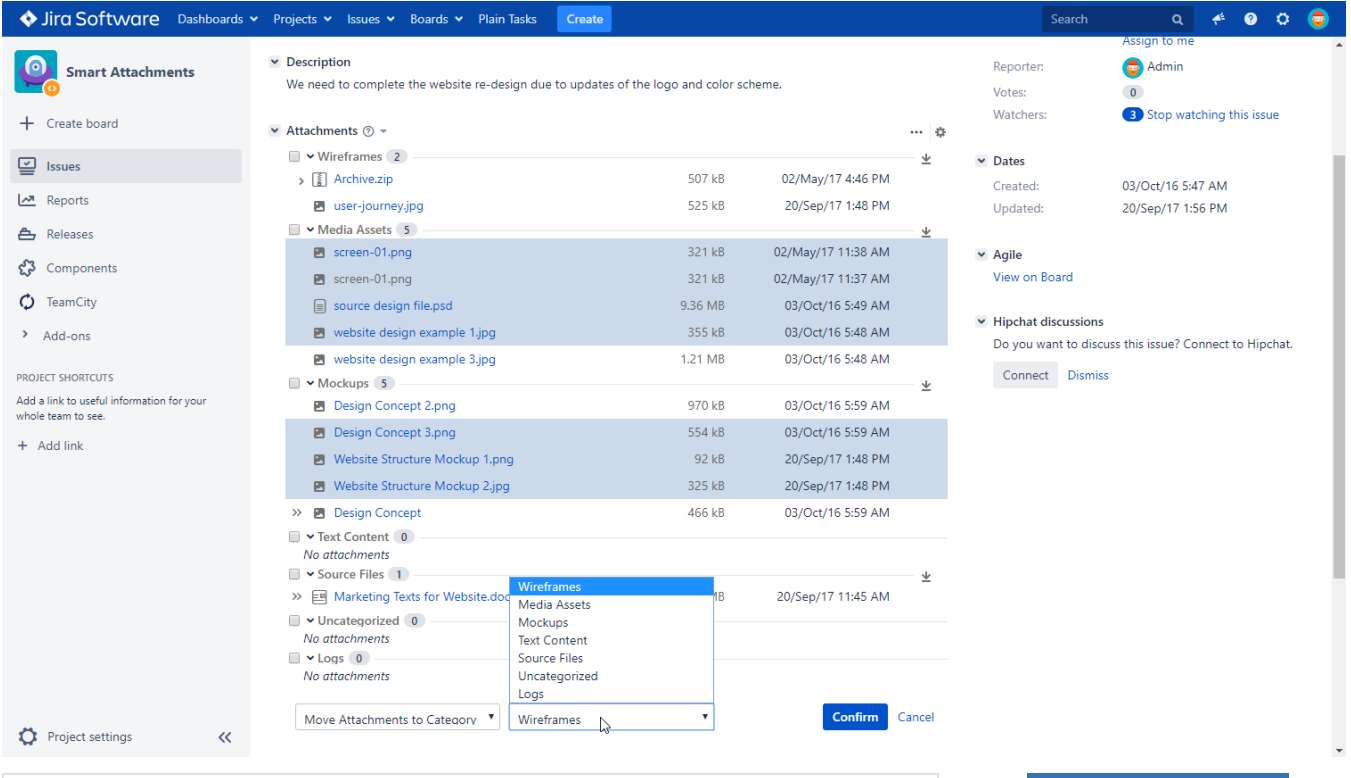

#### <span id="page-2-0"></span>Document Revision Tracking

Sira Software Dashboards v Projects v Issues v Boards v Plain Tasks  $A$  0 0  $\Theta$ Creat Search v Hipchat discussions **NO STA S** StiltSoft Smart Attachments **SStiltSoft** Do you want to discuss this issue? Connect to Hipchat. Connect Dismiss screen-01.png<br>321 kB screen-01.png<br>321 kB source design<br>9.36 MB + Create board **REDSID** 1.21 MB  $\blacktriangleright$  Mockups 5  $\mathbf{Q}$  Issues  $\pm$  1 Design Concept 03/Oct/16 5:59 AM =  $\stackrel{\smile}{\scriptstyle\!\smile}$  $\mathsf Q$ 466 kB Reports ÷ Upload new revision **Design Concept 1 D.png**<br>**Design Concept 1 D.png** Edit attachment directly out  $\circ$ 466 kB ed Releases Comment on attachment ද**ී** Components Design Concept 1 C.png<br>asp Download all revisions 477 kB Rename  $\bullet$  TeamCity Send to email 332 kB  $\blacktriangleright$  Add-ons Design Concept 1 B.png Move to **Wireframes** Move to **Media Assets PROJECT SHORTCUTS** Design Concept 1 A.png 294 kB Move to Text Content Add a link to useful information for your whole team to see Move to **Source Files** Š 112.25 Move to **Uncategorized**  $+$  Add link Move to Logs  $\frac{1}{2} \frac{1}{2} \frac{1}{2}$ Website Str<br>92 kB Website St<br>325 kB Design Cor<br>970 kB Design Co<br>554 kB  $\circ$  $\circ$  $\overline{\phantom{a}}$  Text Content  $\begin{pmatrix} 0 \\ 0 \end{pmatrix}$ ÷ No attachments Source Files 1  $\pm$  + 20/Sep/17 11:45 AM  $\rightarrow$ Marketing Texts for Website.docx  $Q = 4.17 MB$ v Uncategorized 0 No attachments Project settings<br>ttps://summit-jira.stiltsoft.com/browse/SMART-1#  $\vee$  Logs  $\boxed{0}$ [Find attachments](https://summit-jira.stiltsoft.com/find-attachments/SMART)

<span id="page-2-1"></span>Attachment Search Within All Jira Projects

[Manage Document Revisions](https://summit-jira.stiltsoft.com/browse/SMART-1)

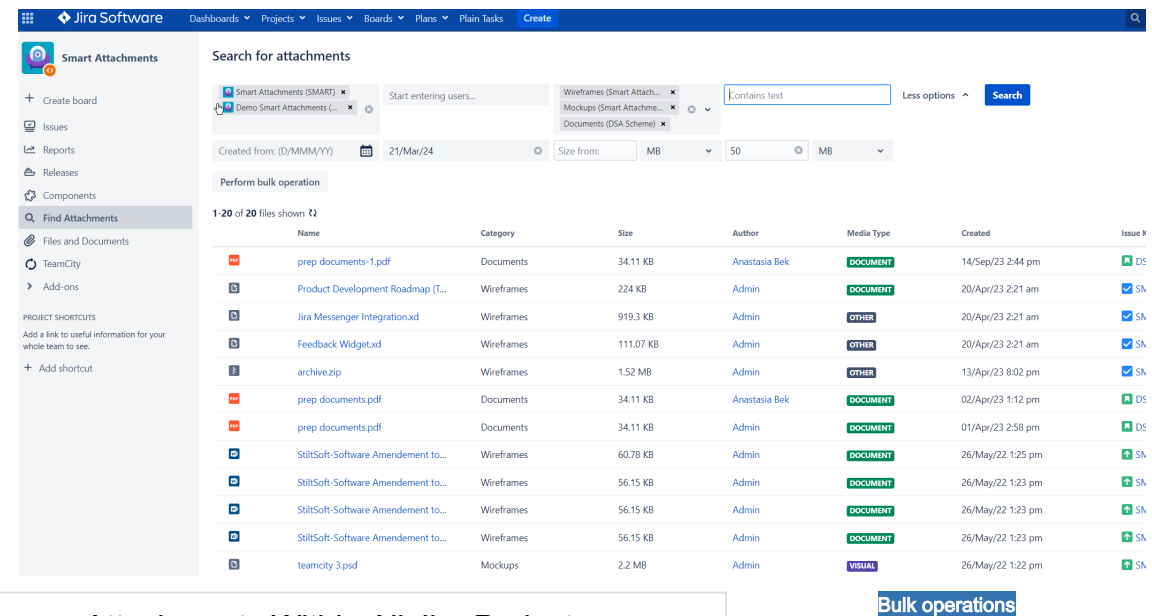

### <span id="page-3-0"></span>Bulk Operations on Attachments Within All Jira Projects

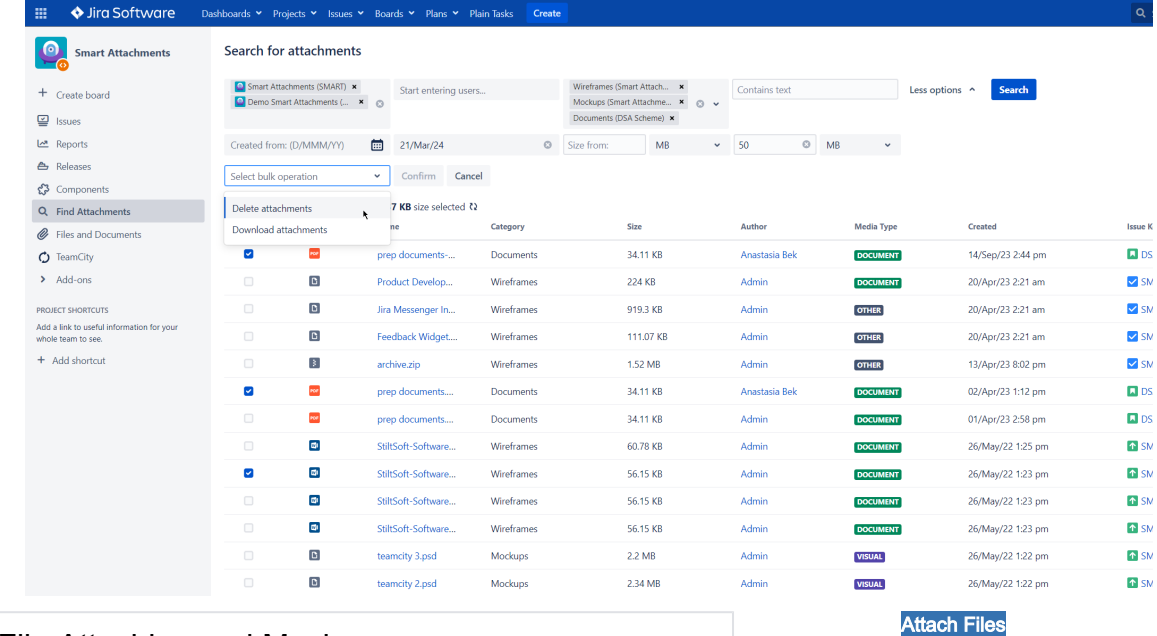

### <span id="page-3-1"></span>Drag-n-Drop File Attaching and Moving

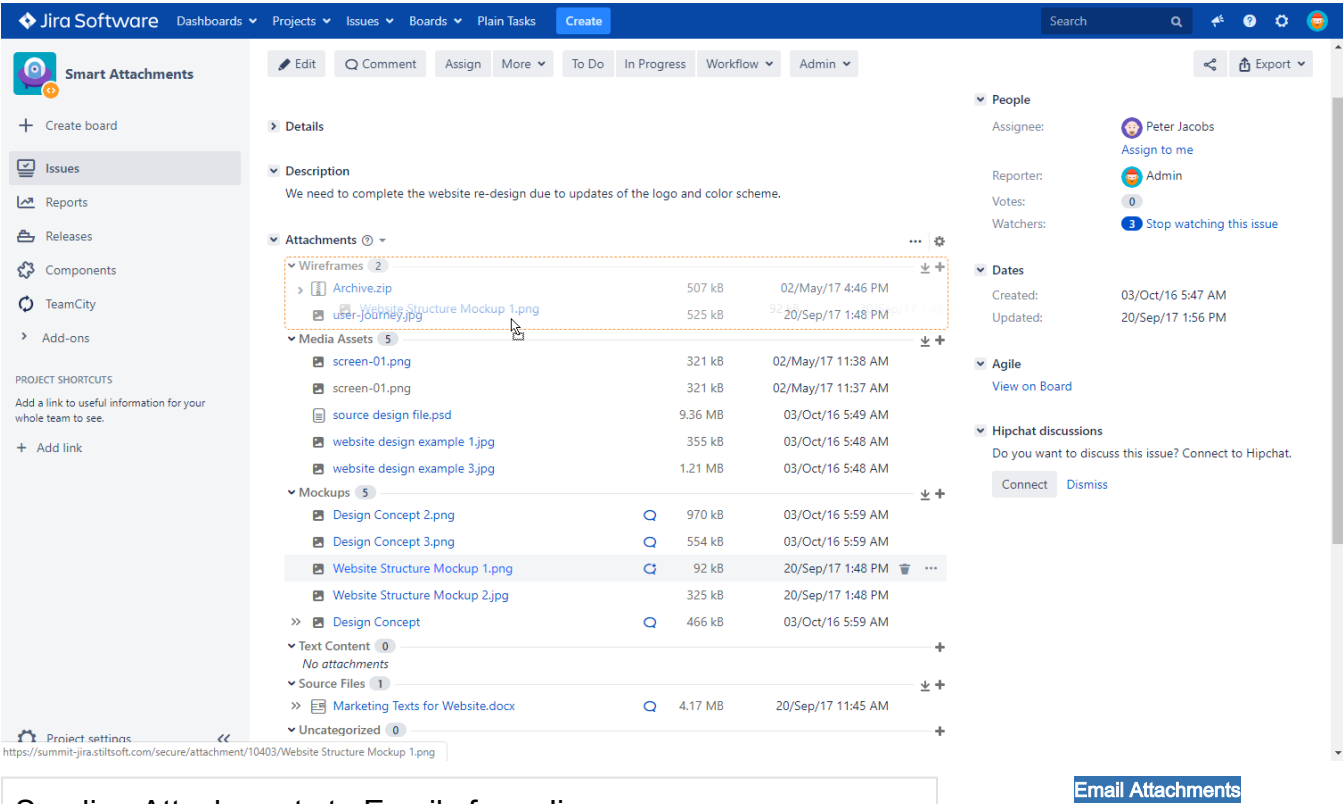

# <span id="page-4-0"></span>Sending Attachments to Emails from Jira

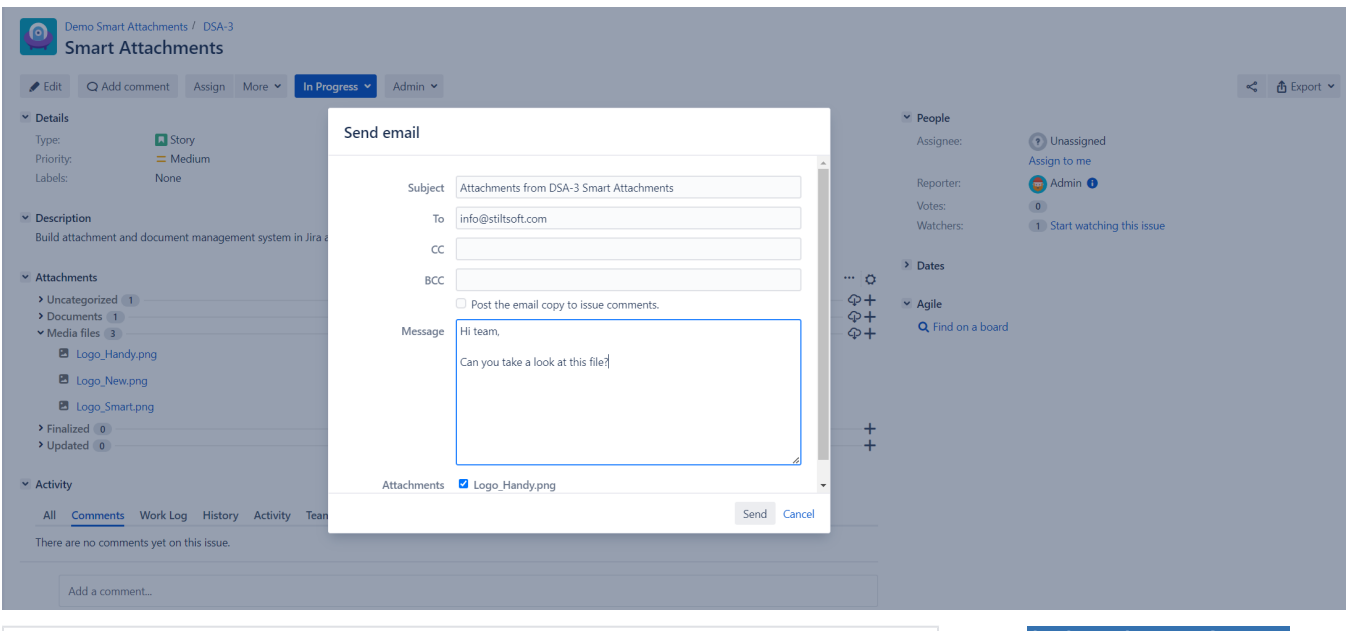

<span id="page-4-1"></span>Global Management of Category Schemes

[Configure Category Schemes](https://summit-jira.stiltsoft.com/secure/admin/smart-attachments/schemes)

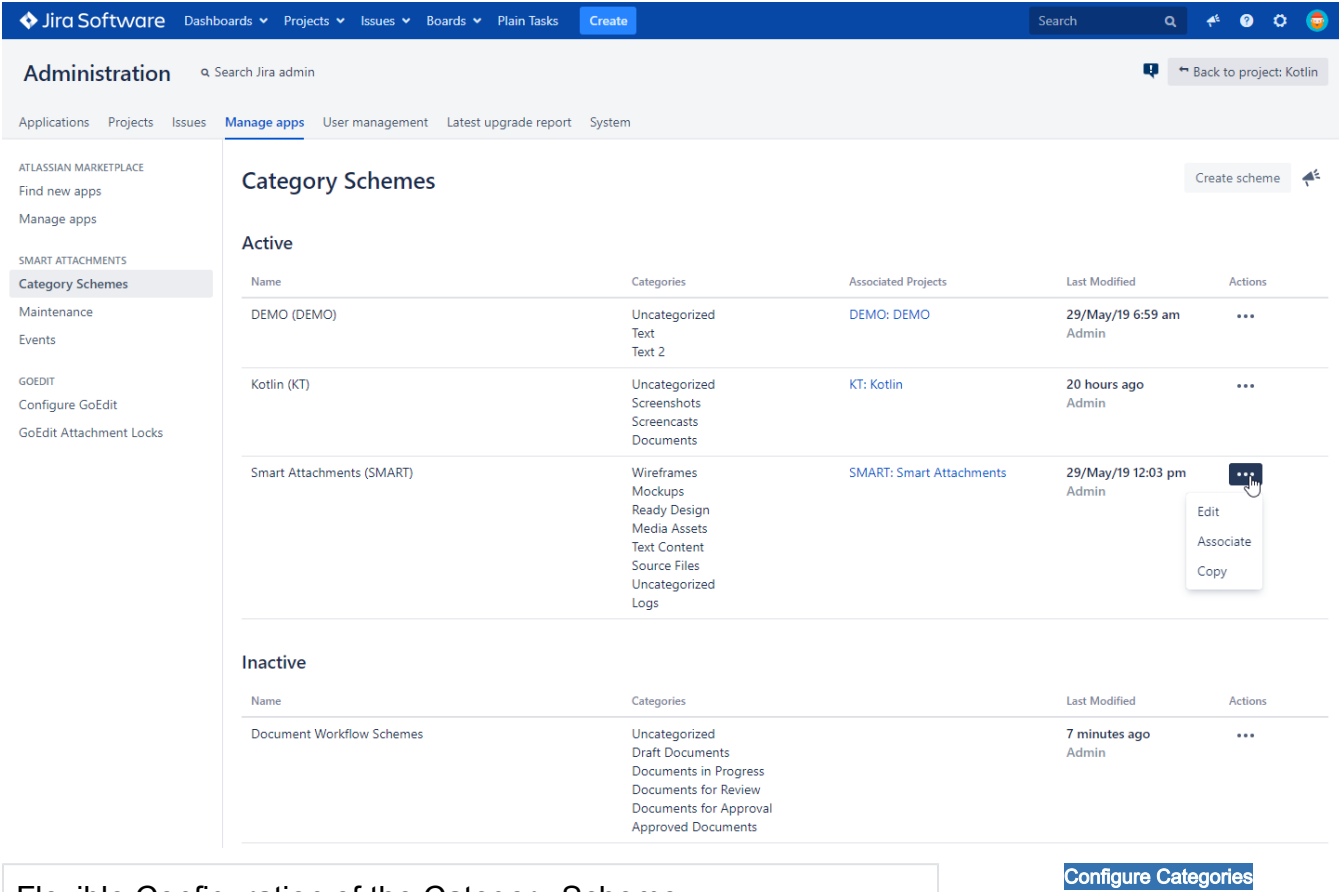

## <span id="page-5-0"></span>Flexible Configuration of the Category Scheme

<span id="page-5-1"></span>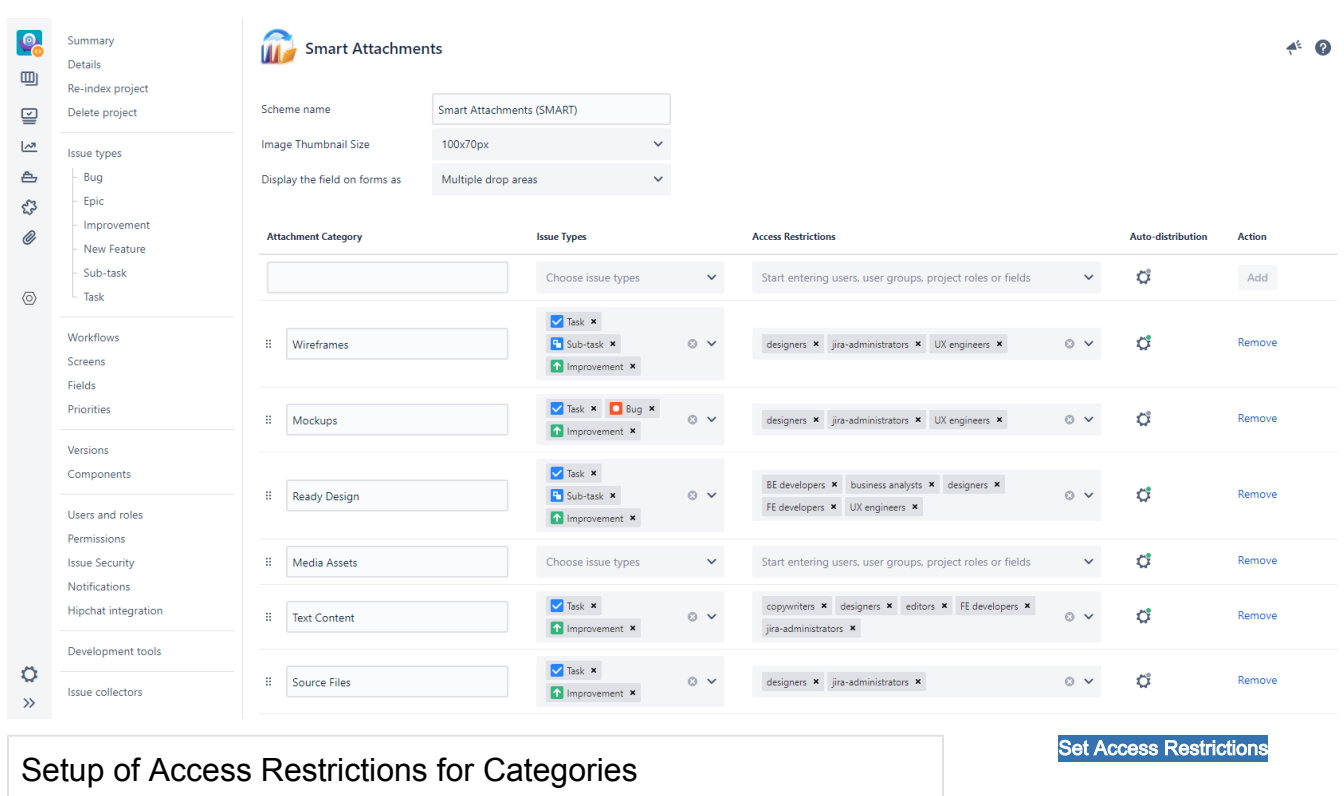

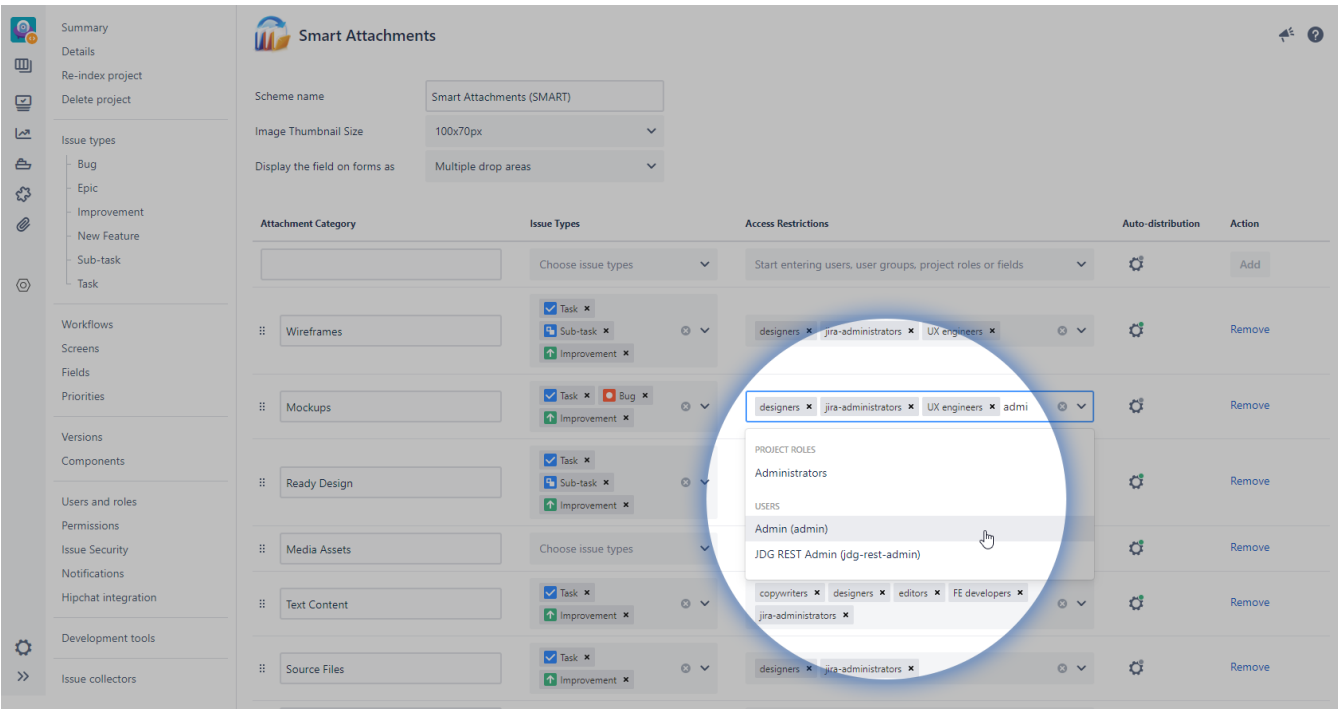

## <span id="page-6-0"></span>Configuration of Issue Types for Display of Specific Categories

[Set Issue Types](https://summit-jira.stiltsoft.com/secure/SmartAttachmentsProject.jspa?projectKey=SMART)

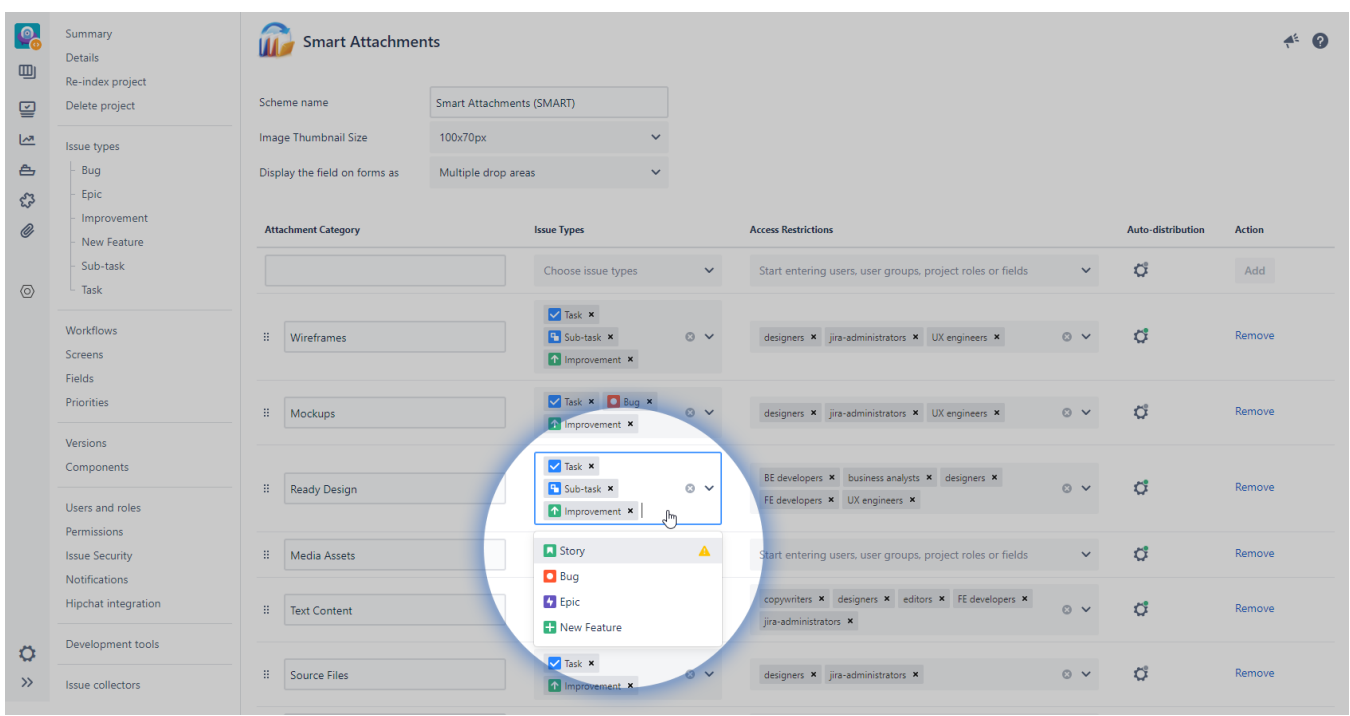

<span id="page-6-1"></span>Configurable Conditions and Validators for Project Workflows

[Try Workflow Validators](https://summit-jira.stiltsoft.com/browse/SMART-4)

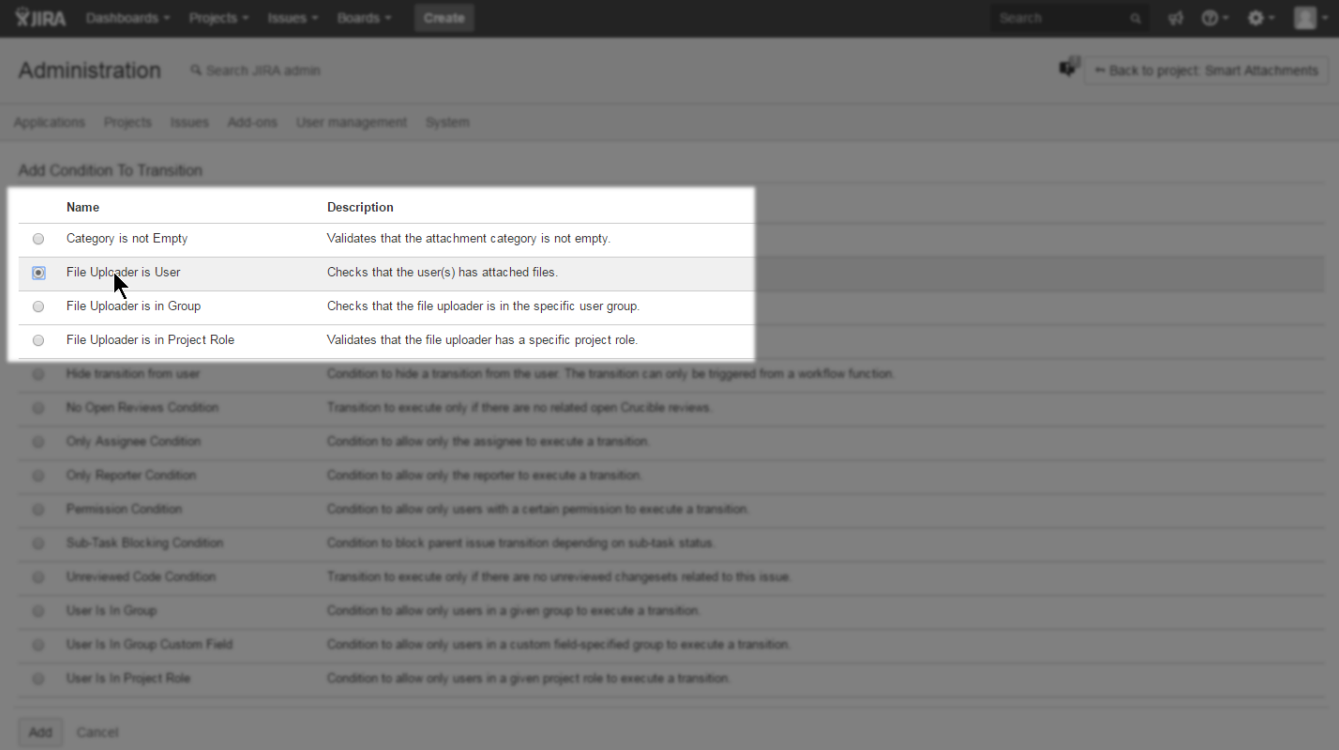

# <span id="page-7-0"></span>Configurable Post-Functions for Project Workflows

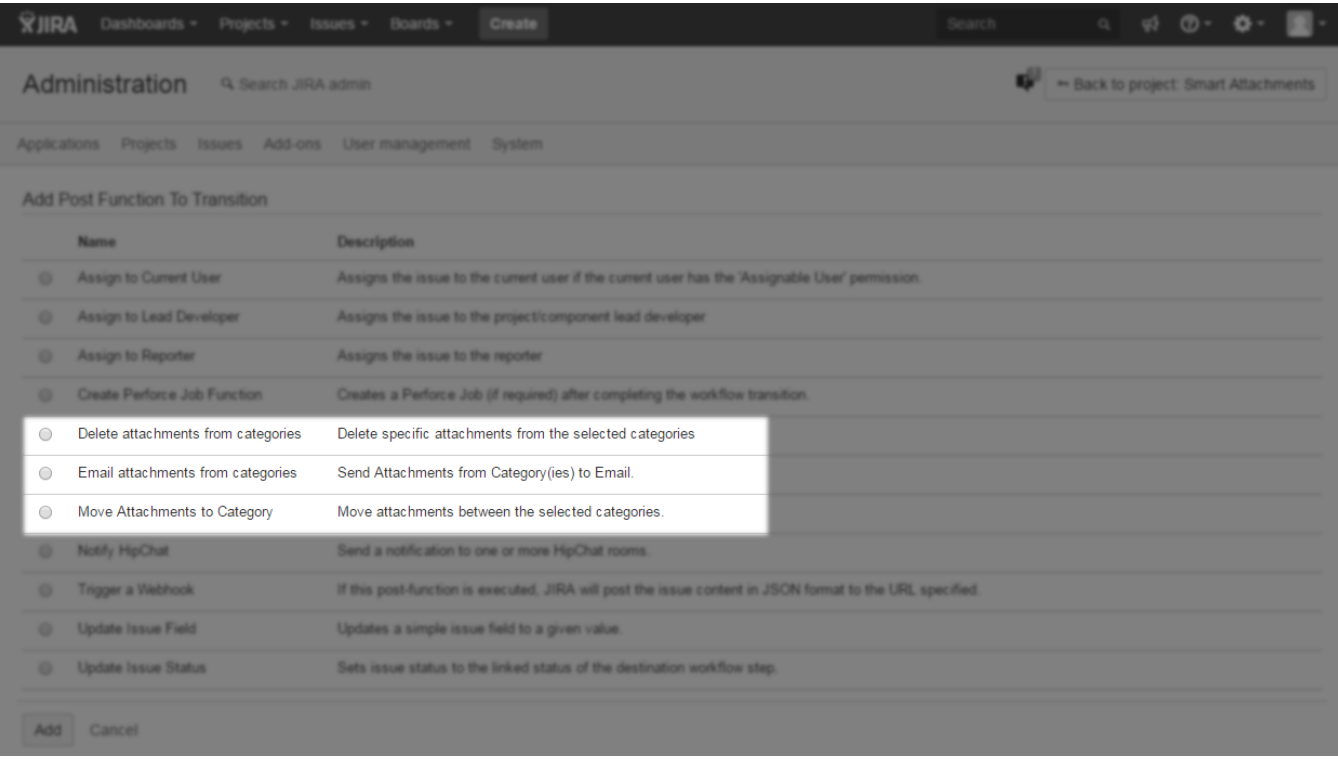

<span id="page-7-1"></span>Using the Shared Configuration Across Projects

[Apply to Multiple Projects](https://summit-jira.stiltsoft.com/secure/admin/smart-attachments/schemes/associate/5)

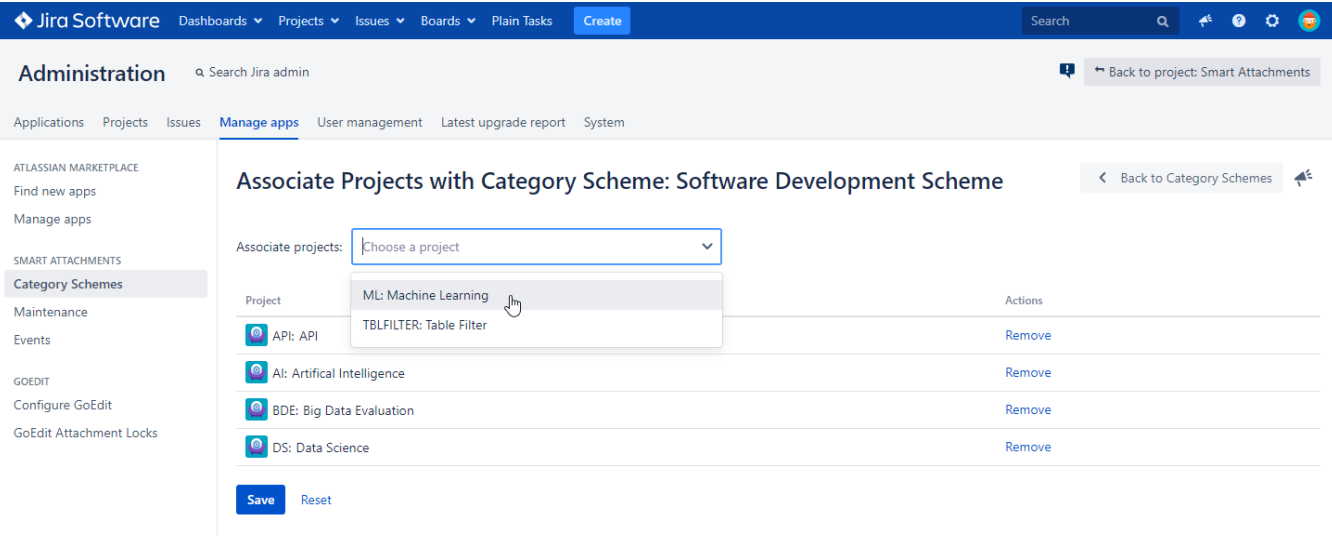